# 東訊 **SDX500** 時間設定

### Step1. 進入程式

在顯示型話機上執行程式輸入:按"功能"鍵+ # + \*

Step2. 輸入資料庫密碼

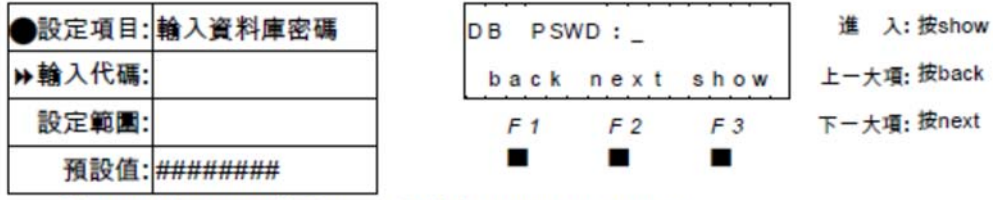

■■ 輸入正確密碼(八位數),預設值為########。

Step3. 依各項目直接輸入代碼輸入

進入各小項輪入畫面

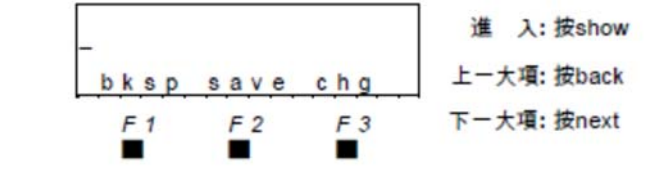

### Step4. 輸入時間相關代碼

 $\triangleright$  YEAR 08-14-01

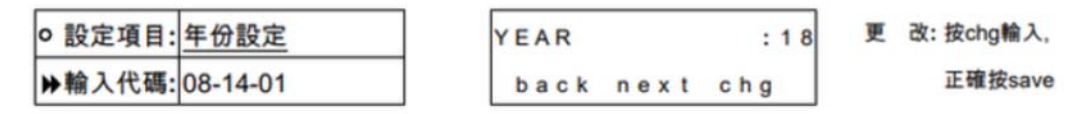

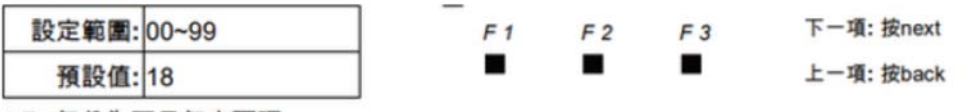

■■ 年份為西元年末兩碼。

MONTH 08-14-02

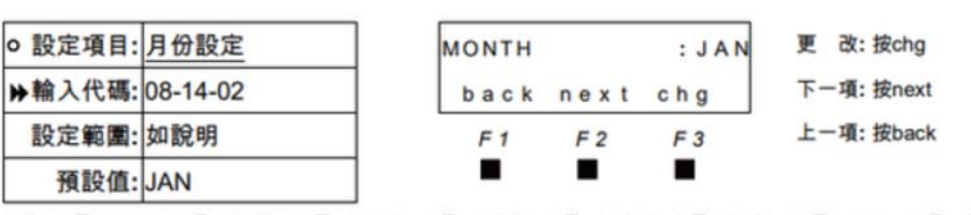

<sup>■■ 1</sup>月=JAN, 2月=FEB, 3月=MAR, 4月=APR, 5月=MAY, 6月=JUN, 7月=JUL, 8月=AUG 9月=SEP, 10月=OCT, 11月=NOV, 12月=DEC。

#### $\triangleright$  DAY 08-14-03

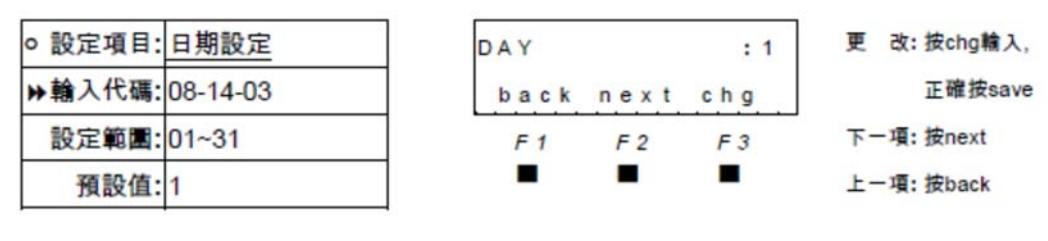

#### $\triangleright$  WEEKDAY 08-14-04

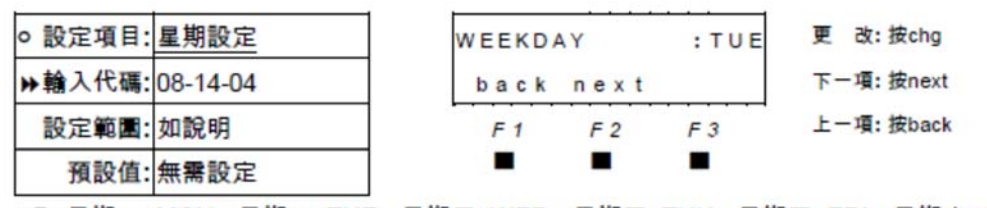

■ 星期一=MON,星期二=TUE,星期三=WED,星期四=THU,星期五=FRI,星期六=SAT, 星期日=SUN。

#### $\triangleright$  HOUR 08-14-05

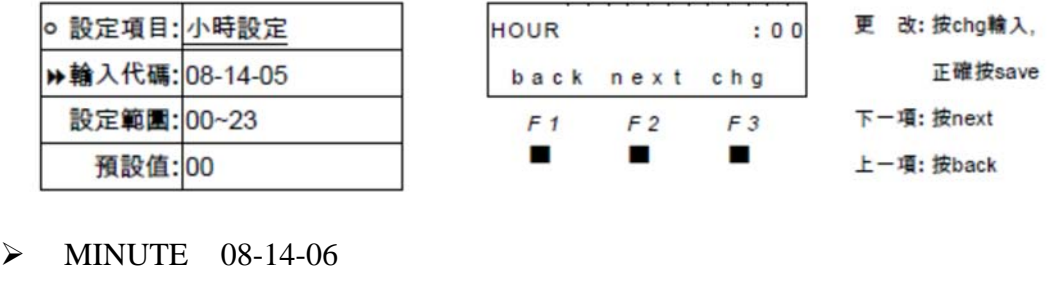

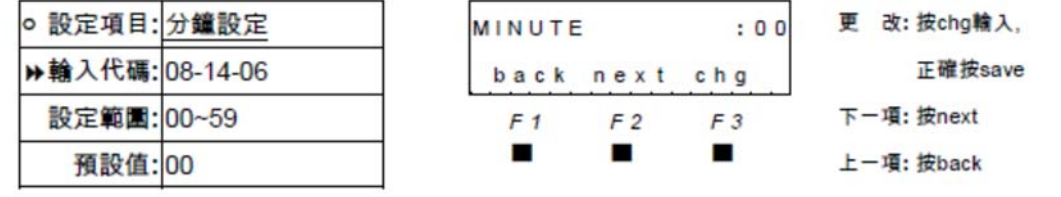

## Step5. 離開程式

請提取聽筒及離開程式設定